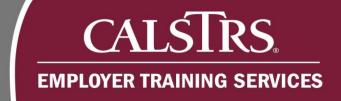

## **Computer Based Training Navigation**

Online training is available regarding the Teachers' Retirement Law, New SEW Training, and Employer Onboarding Resources. These modules are posted on the Employer Learning Center and are designed to allow you to move through the training at your own pace.

Revised: 5/24/2023

## **Playbar Features**

Use the Playbar to navigate through your training. The Playbar allows you to pause, move ahead or rewind lessons and demonstrations at any time.

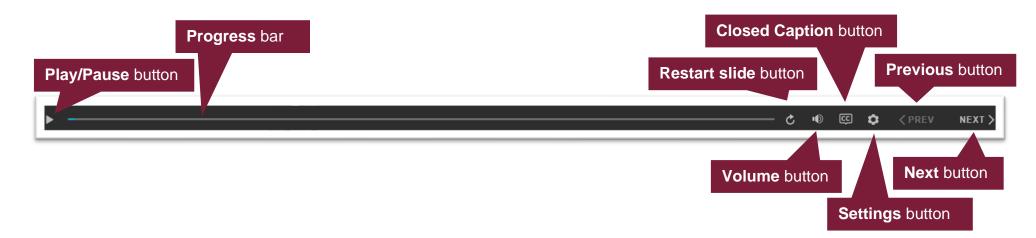

## CALSTRS. EMPLOYER TRAINING SERVICES

| Playbar Features |                           | Description                                                              |
|------------------|---------------------------|--------------------------------------------------------------------------|
|                  | Play/Pause button         | Stops or resumes a slide                                                 |
|                  | Progress bar              | Displays your progress and allows movement on the current slide timeline |
|                  | Restart slide button      | Restarts the current slide                                               |
|                  | Volume button             | Turns audio up and down                                                  |
| Œ                | Closed Caption(CC) button | Displays or hides closed captioning                                      |
|                  | Settings button           | Displays settings for zoom, accessible text, and keyboard choices        |
| < PREV           | Previous button           | Returns user to previous slide                                           |

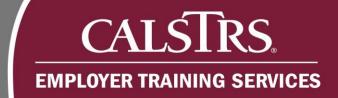

| Playbar Features |             | Description                 |
|------------------|-------------|-----------------------------|
| NEXT >           | Next button | Advances user to next slide |

## **Menu button features**

The Menu button in the upper right hand corner opens the Table of Contents.

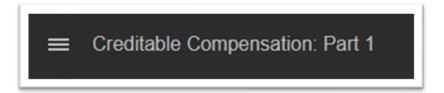

The Table of Contents allows the user to view and navigate all content by selecting a topic.

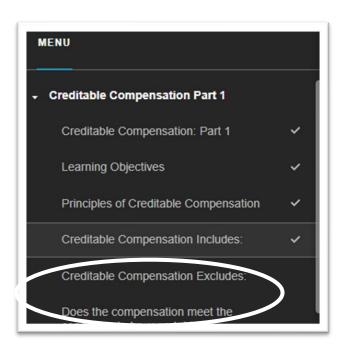